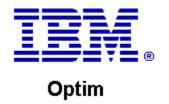

**Drop-In ID:** OPDM-11.03.00.07-015

**Product:** IBM® InfoSphere® Optim™ Designer

**Release:** 11.3.0.7

Problem ID: IP24252

Date: April 16, 2020

**Description:** This iFix corrects the following issue in Optim Designer:

- If an attempt is made to create a Windows Authenticated connection to an Optim Directory in SQL Server 2014, the test connection is successful but the console shows the DLL is unable to be loaded. The error displayed is
- com.microsoft.sqlserver.jdbc.SQLServerException: This driver is not configured for integrated authentication.
- · After applying this iFix, this error should no longer occur.

Prerequisites: IBM® InfoSphere® Optim™ Designer 11.3.0.7.20181027\_1629, OPDM-11.03.00.07-008

**Co-requisites:** IBM® InfoSphere® Optim™ Web Applications 11.3.0.7.20181027\_1625 OPDM-11.03.00.07-015

Supersedes: IBM® InfoSphere® Optim™ Designer 11.3.0.7.20181027 1629, OPDM-11.03.00.07-014

**Special Notes:** Some plugins provided with OPDM-11.03.00.07-008 are also contained in this iFix. However, other plugins were also provided with OPDM-11.03.00.07-008 that are not contained in this iFix. Therefore, you must install OPDM-11.03.00.07-008 before installing this iFix. Do not install OPDM-11.03.00.07-

008 once this iFix is installed.

OS Platforms: All supported platforms: Windows

## Section I

If more than one iFix is found by Installation Manager, then all of them will be selected by default. Review each iFix and unselect any that you do not wish to install. For Web Applications, only select the most recent iFix, since a Web Application iFix is always cumulative.

Ensure that all Optim components are not running before applying this iFix.

Continue through the Installation Manager Update wizard to apply this iFix.

How to uninstall the fix:

Ensure that all Optim components are not running before uninstalling any iFix.

Start IBM Installation Manager

Select the Uninstall option from the main Installation Manager window or menu.

Select the iFix you wish to uninstall.

Continue through the Installation Manager Uninstall wizard to remove this iFix.

This iFix will automatically be uninstalled if you upgrade to a new version.

## Section II

If you have any questions about or problems with these procedures, contact IBM Optim Support.